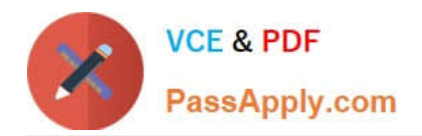

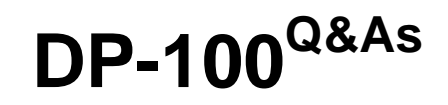

Designing and Implementing a Data Science Solution on Azure

# **Pass Microsoft DP-100 Exam with 100% Guarantee**

Free Download Real Questions & Answers **PDF** and **VCE** file from:

**https://www.passapply.com/dp-100.html**

100% Passing Guarantee 100% Money Back Assurance

Following Questions and Answers are all new published by Microsoft Official Exam Center

**C** Instant Download After Purchase

**83 100% Money Back Guarantee** 

365 Days Free Update

800,000+ Satisfied Customers

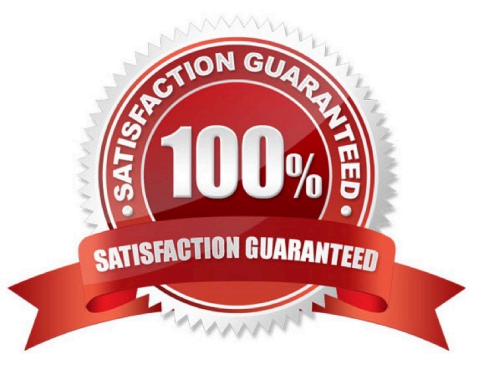

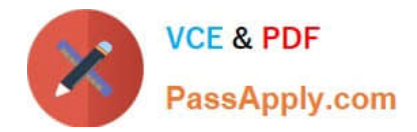

#### **QUESTION 1**

HOTSPOT

You need to configure the Permutation Feature Importance module for the model training requirements.

What should you do? To answer, select the appropriate options in the dialog box in the answer area.

NOTE: Each correct selection is worth one point.

Hot Area:

# **Answer Area**

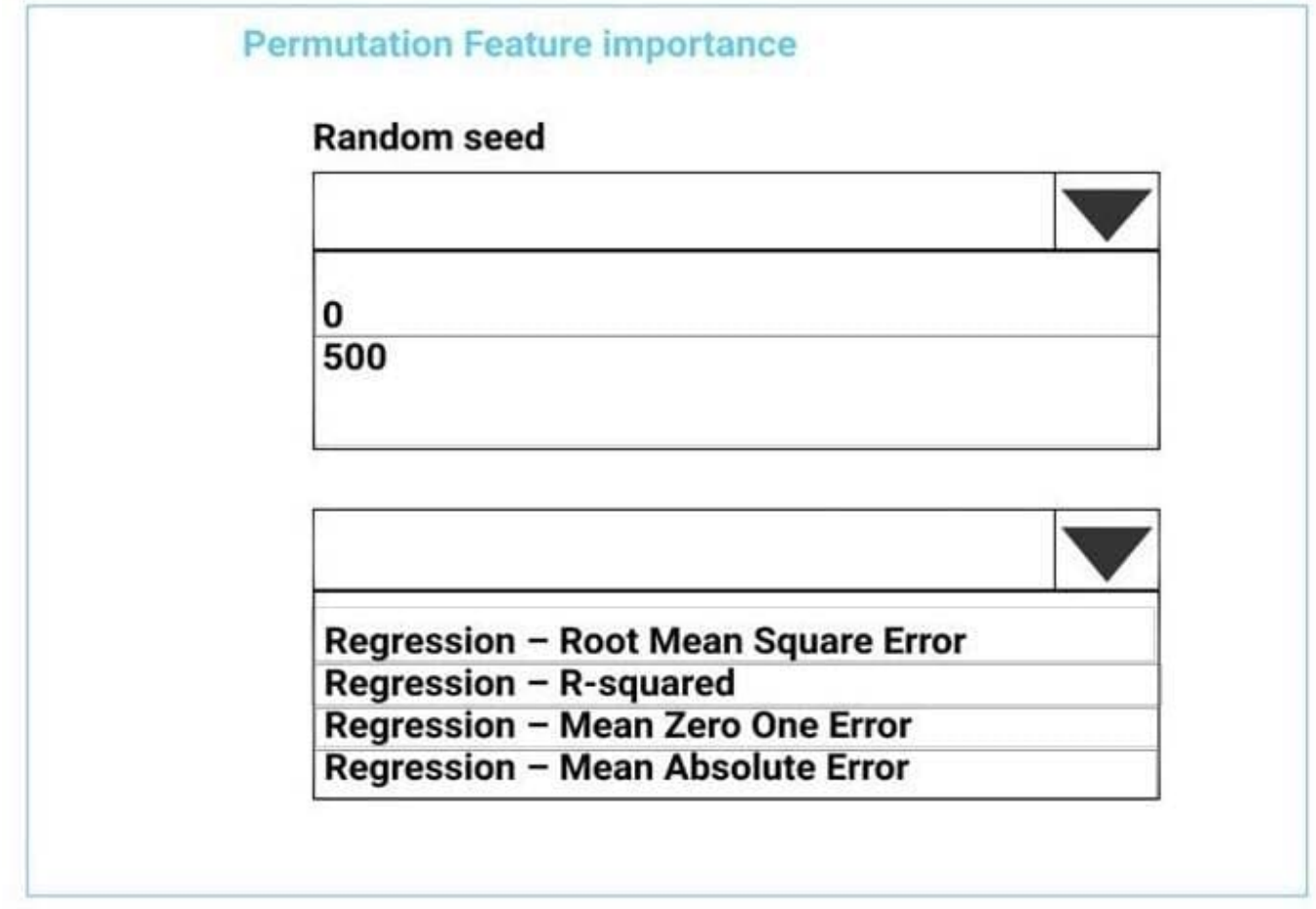

Correct Answer:

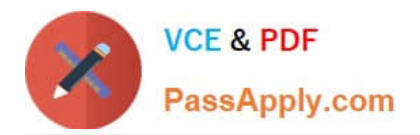

## **Answer Area**

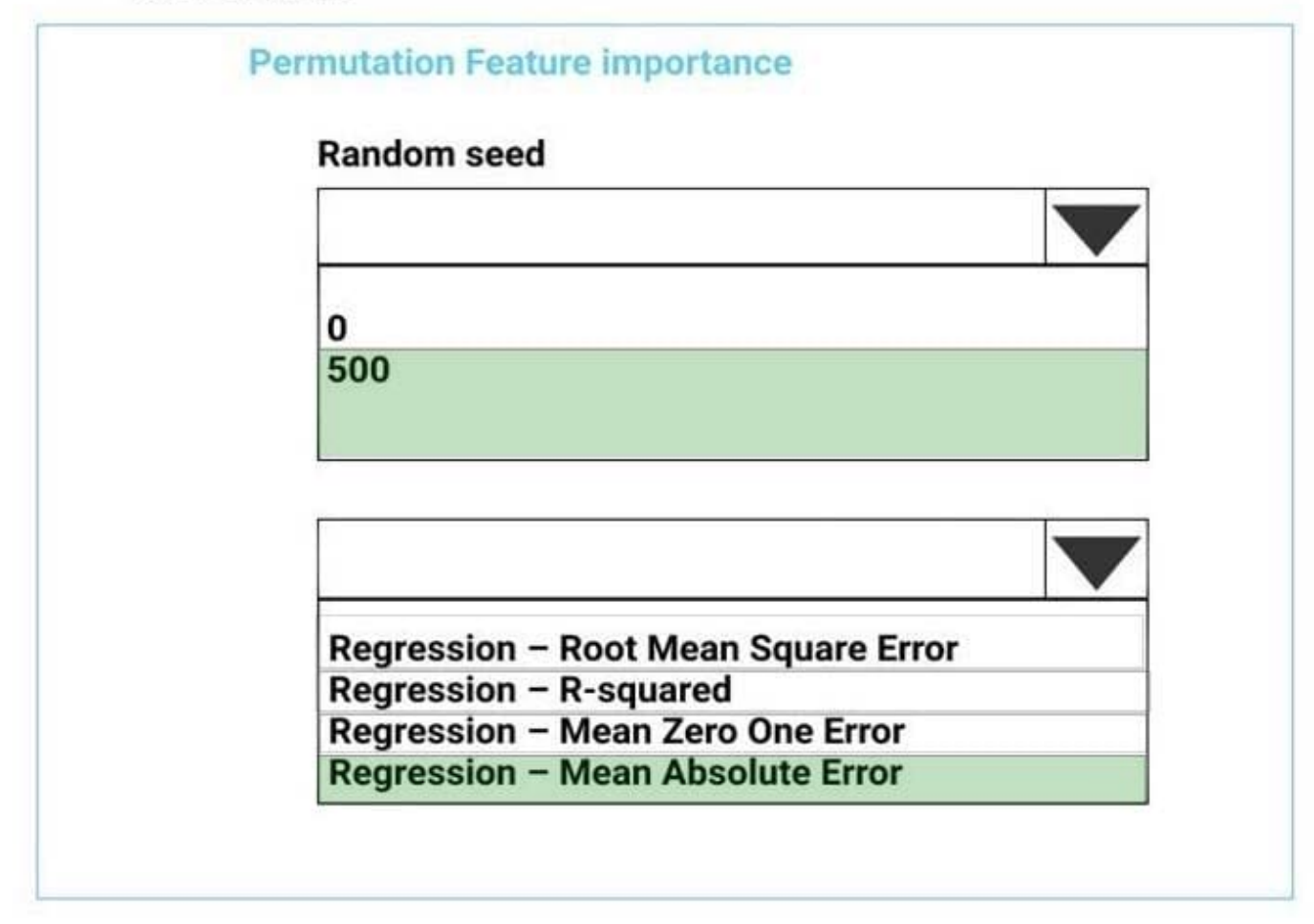

Box 1: 500

For Random seed, type a value to use as seed for randomization. If you specify 0 (the default), a number is generated based on the system clock.

A seed value is optional, but you should provide a value if you want reproducibility across runs of the same experiment.

Here we must replicate the findings.

Box 2: Mean Absolute Error

Scenario: Given a trained model and a test dataset, you must compute the Permutation Feature Importance scores of feature variables. You need to set up the Permutation Feature Importance module to select the correct metric to investigate

the model\\'s accuracy and replicate the findings.

Regression. Choose one of the following: Precision, Recall, Mean Absolute Error , Root Mean Squared Error, Relative Absolute Error, Relative Squared Error, Coefficient of Determination

References:

https://docs.microsoft.com/en-us/azure/machine-learning/studio-module-reference/permutation-feature-importance

![](_page_3_Picture_0.jpeg)

### **QUESTION 2**

You use Azure Machine Learning designer to load the following datasets into an experiment: Dataset1

![](_page_3_Picture_97.jpeg)

Dataset2

![](_page_3_Picture_98.jpeg)

You need to create a dataset that has the same columns and header row as the input datasets and contains all rows from both input datasets.

Solution: Use the Join Data module.

Does the solution meet the goal?

A. Yes

B. No

Correct Answer: B

Correct Solution: Use the Add Rows module.

Note: Add Rows component

Use this component to concatenate two datasets. In concatenation, the rows of the second dataset are added to the end of the first dataset.

Concatenation of rows is useful in scenarios such as these:

You have generated a series of evaluation statistics, and you want to combine them into one table for easier reporting.

You have been working with different datasets, and you want to combine the datasets to create a final dataset.

Reference: https://learn.microsoft.com/en-us/azure/machine-learning/component-reference/add-rows

![](_page_4_Picture_0.jpeg)

#### **QUESTION 3**

You are performing clustering by using the K-means algorithm.

You need to define the possible termination conditions.

Which three conditions can you use? Each correct answer presents a complete solution.

NOTE: Each correct selection is worth one point.

A. Centroids do not change between iterations.

B. The residual sum of squares (RSS) rises above a threshold.

C. The residual sum of squares (RSS) falls below a threshold.

D. A fixed number of iterations is executed.

E. The sum of distances between centroids reaches a maximum.

Correct Answer: ACD

AD: The algorithm terminates when the centroids stabilize or when a specified number of iterations are completed.

C: A measure of how well the centroids represent the members of their clusters is the residual sum of squares or RSS, the squared distance of each vector from its centroid summed over all vectors. RSS is the objective function and our goal is to minimize it.

Reference: https://docs.microsoft.com/en-us/azure/machine-learning/studio-module-reference/k-means-clustering

https://nlp.stanford.edu/IR-book/html/htmledition/k-means-1.html

#### **QUESTION 4**

DRAG DROP

You need to implement source control for scripts in an Azure Machine Learning workspace. You use a terminal window in the Azure Machine Learning Notebook tab

You must authenticate your Git account with SSH.

You need to generate a new SSH key.

Which four actions should you perform in sequence? To answer, move the appropriate actions from the list of actions to the answer area and arrange them m the correct order.

Select and Place:

![](_page_5_Picture_0.jpeg)

## Actions

Run the ssh-keygen command.

Press Enter when prompted to enter a file in which to save the key.

Verify that the default location is '/home/azureuser/.ssh' and press Enter.

Type a secure passphrase.

## Answer area

Correct Answer:

![](_page_6_Picture_0.jpeg)

## **Actions**

**Answer area** 

Run the ssh-keygen command.

Press Enter when prompted to enter a file in which to save the key.

Venly that the default location is '/home/azureuser/.ssh' and press Enter.

Type a secure passphrase.

#### **QUESTION 5**

You are implementing a machine learning model to predict stock prices.

The model uses a PostgreSQL database and requires GPU processing.

You need to create a virtual machine that is pre-configured with the required tools.

What should you do?

- A. Create a Data Science Virtual Machine (DSVM) Windows edition.
- B. Create a Geo Al Data Science Virtual Machine (Geo-DSVM) Windows edition.
- C. Create a Deep Learning Virtual Machine (DLVM) Linux edition.
- D. Create a Deep Learning Virtual Machine (DLVM) Windows edition.
- E. Create a Data Science Virtual Machine (DSVM) Linux edition.

Correct Answer: E

A, C: PostgreSQL (CentOS) is only available in the Linux Edition.

B: The Azure Geo AI Data Science VM (Geo-DSVM) delivers geospatial analytics capabilities from Microsoft\\'s Data Science VM. Specifically, this VM extends the

![](_page_7_Picture_0.jpeg)

AI and data science toolkits in the Data Science VM by adding ESRI\\'s market-leading ArcGIS Pro Geographic Information System.

D: DLVM is a template on top of DSVM image. In terms of the packages, GPU drivers etc are all there in the DSVM image. Mostly it is for convenience during creation where we only allow DLVM to be created on GPU VM instances on Azure.

References:

https://docs.microsoft.com/en-us/azure/machine-learning/data-science-virtual-machine/overview

[Latest DP-100 Dumps](https://www.passapply.com/dp-100.html) [DP-100 VCE Dumps](https://www.passapply.com/dp-100.html) [DP-100 Study Guide](https://www.passapply.com/dp-100.html)